Pierre Couprie 21 December 2003

UNESCO/DigiArts MINT/Paris4-Sorbonne

# Detailed user guide for Rave

## 1. General presentation

Name: Rave

Categories: sequence

Plug-in: NO Version: 6.1

Platforms (systems): Windows 95 and 98

URL (last login date):

http://www.sonicspot.com/rave/Rave.zip

(23/11/2003)

Size of file to download: 647 Ko

Language: English Skill level: Basic

# 2. Technical description

#### **Formats**

Import files: Midi and owner formats Export files: Midi and owner formats

#### **Functionalities**

Rave is a minimal MIDI sequencer.

#### Open and visualise a MIDI file

Go into "File" menu and click on "Open". The following window will appear:

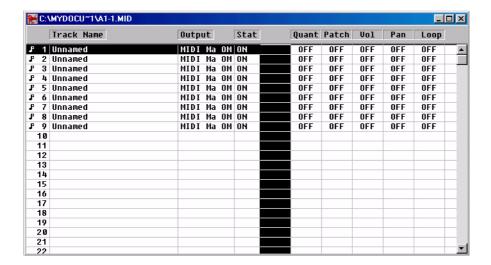

Each line corresponds to a MIDI track. You can add a new track by clicking on a free track.

Select a track by clicking on it, then click on:

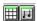

The left button allows you to display MIDI information in the form of a piano keyboard graphic:

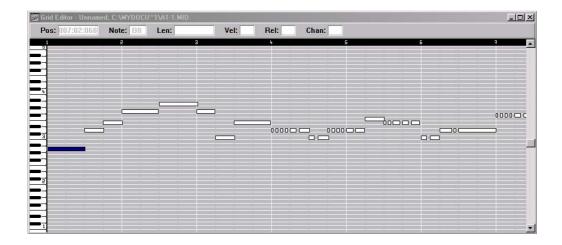

... and the right button, in the form of a score:

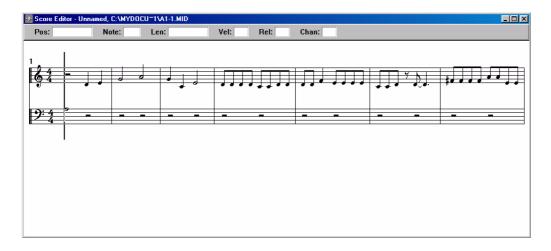

To modify a MIDI file

From the previous two windows, you can modify MIDI information by double clicking on the grid or the score. A palette will appear that will allow you to choose the lengths:

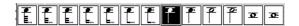

Now simply click on the grid or the score to add a new note.

To modify other information, click on this button:

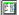

The events window will appear:

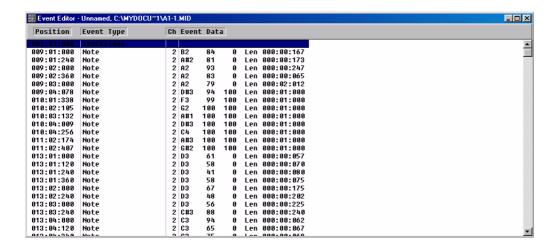

You can modify information by clicking on it.

### 3. Detail of the other windows

## The opening window

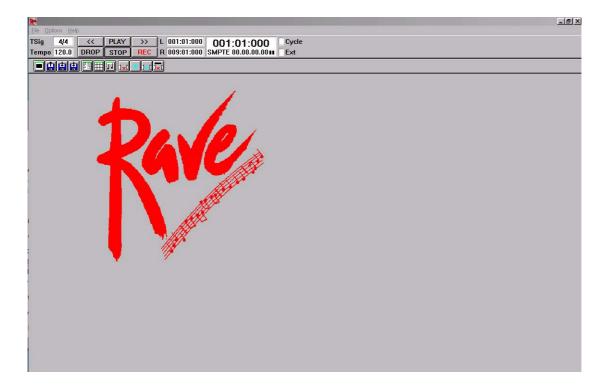

The main window contains all the commands.